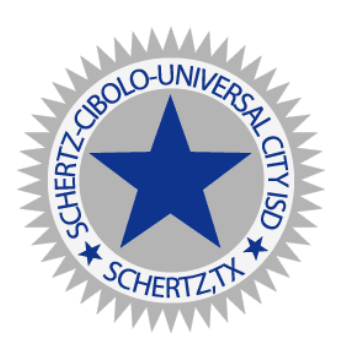

# Remote Learning Resources for Students

The links below offer students instructions for accessing remote learning resources.

### Digital Citizenship

For digital citizenship activities for students and information for parents, please visit [Common](https://www.commonsensemedia.org/) [Sense](https://www.commonsensemedia.org/) Media.

### Google Drive

Open a Chrome browser and log in to [Google](https://drive.google.com/) Drive with your district username and password.

### Google Classroom

Open a Chrome browser and log in to Google [Classroom](http://classroom.google.com/) with your district username and password.

Instructions on using Google Classroom can be found [here](https://docs.google.com/document/d/1O0jglfKlz1xAr-pXaD2wh-kF7eWAZbj3i8BHOcEvtK4/edit?usp=sharing) and submitting [assignments](https://docs.google.com/document/d/1yjcMQXPWtlElgyP1mcnLm03NLuLs918_V8epMBkDijY/edit?usp=sharing) here.

Teachers will provide Google Classroom codes on their teacher websites.

### Zoom

If teachers are available through video conference, teachers will provide a link for you in Google Classroom to interact online for tutorials and/or questions through [Zoom..](https://docs.google.com/document/d/1vON-meEF0G-LhEBqg5XxtPPUNAlWDPe2XV26zlqBoqA/edit?usp=sharing).

### Classlink

Follow these [instructions](https://docs.google.com/document/d/1j3x8NCoaMdMaaRXO5GUM8z7l5lD5gRrountyiBbSrPo/edit?usp=sharing) for accessing Classlink.

### Google Tools to Support and Assist Learners

Google Tools on [chromebook](https://docs.google.com/document/d/1JrkpV_nqKIMJGf9stP-8jgMZuXVuqRF7vtCSUti0-Ds/edit) to support and assist learners

### Online Etiquette with Zoom

Please remember these [etiquette](https://docs.google.com/document/d/1_f3Y59S0-_2py1lGNMg8mdbZxH4z_DYkbMThEG7Zr-g/edit?usp=sharing) tips when joining a meeting online.

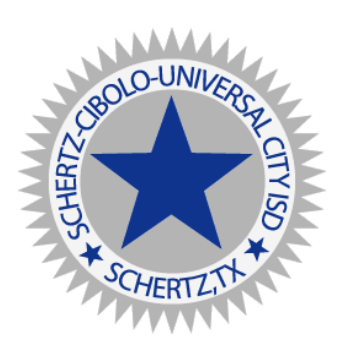

# Remote Learning Resources for Students

# **Parent FAQ**

# I can't join my child's Google Classroom?

Parents do not join the classroom. If they were to join they become a student and do not see any work related to their child. They may log in with their child or ask their teacher to sign them up to receive parent guardian summaries. These provide weekly summary of what was assigned, due and what has not been completed.

## My child is needing an email verification through Zoom?

Do not sign up for Zoom using an email. Please click on sign up then choose the Google Sign in Option. You may need to scroll down on your screen to see that option.

## I can not access Classlink on the ipad or phone?

When you are using classlink on a mobile device choose Schertz Cibolo, then choose log in with ADFS. Enter your district username with @scuc.txed.net at the end and your district password.

### I can not log in to Google Classroom or see Google documents shared with me?

Please be sure you are not logged in to your personal gmail account. Look to the top right and be sure it shows you are logged in to your district Google account. Sometimes when you are logged in to both accounts it defaults to your personal account.

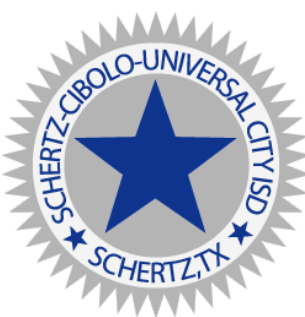

# Remote Learning Resources for Students

## I can not access my textbook?

You will need to log into Classlink to access your online textbook. [Click](https://docs.google.com/document/d/1j3x8NCoaMdMaaRXO5GUM8z7l5lD5gRrountyiBbSrPo/edit?usp=sharing) here for instructions on how to add textbooks from the Classlink library.

## Where can I access free WIFI?

HEB parking lot, Walmart parking lot, and Schertz library you will be able to access wifi. Here is some additional information as well:

**AT&T** - Offers open hot-spots, unlimited data to existing customers, and \$10/month plans to low income families.

**Comcast** - Offers free WiFi for 2 months to low income families plus all Xfinity hot-spots are free to the public during this time.

**Sprint** - Providing unlimited data to existing customers will allow all phones to enable hot-spots for 60 days at no extra charge.

**T-Mobile -** Unlimited data to existing customers and will allow all phones to enable hot-spots for 60 days at no extra charge.

**Charter/Spectrum -** Free Internet offer for 2 months. Call 1-844-488-8395 for more information.

**Verizon** - No special offers at this time.